# NØRTEL

# IP Phone 2002 Quick Reference

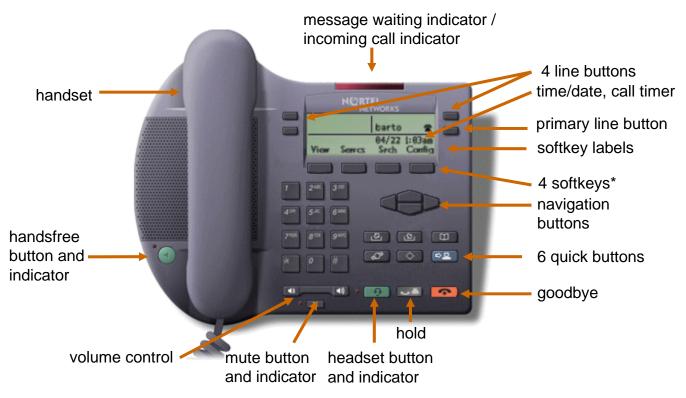

\*The four soft keys under the LCD display also allow you to access many additional features (as detailed in the IP Phone 2002 User Guide).

## **IP Phone 2002 shortcuts**

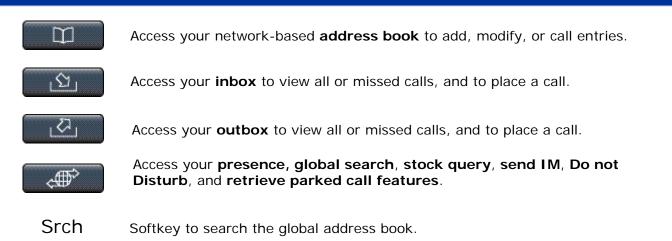

Copyright © Nortel Networks Limited 2005,

All Rights Reserved.

Information is subject to change without notice. Nortel reserves the right to make changes in design or components as progress in engineering and manufacturing may warrant.

\*Nortel, Nortel (logo), and the Globemark are trademarks of Nortel Networks.

# NØRTEL

# IP Phone 2002 Quick Reference

## Making a call

Press the **Handsfree** button, or the **Line** button. Or press **View>Friends**, select an entry, and press **Call**. Or press **Srch** to find an entry in the global address book and press **Call**. Or pick up the handset and:

- Dial the username or number and press the Send softkey, or
- Press Rdial, or
- Dial from the Address Book or Inbox/Outbox as follows:
  - Press the Address Book or Inbox or Outbox quick button.
  - Use the navigation buttons to scroll to desired entry.
  - Press the Call softkey to dial.

#### Conference

- 1. Press the **Call** softkey to place the existing call on hold.
- 2. Call each party for the conference and repeat Step 1.
- 3. Press the **Join** softkey.

#### Redial

- 1. Press the **Inbox** or **Outbox** quick button (use navigation buttons for details).
- 2. Select the appropriate **Line** button (if more than one available).
- 3. Use the navigation buttons to select the Call Log entry.
- 4. Press the **Call** softkey to call.

## Transfer

- 1. Call the first party.
- 2. Press the **Trnsfr** softkey.
- 3. Enter the destination address or, use the quick buttons to select an entry from the address book, inbox, or outbox.
- Press the Trnsfr softkey. You are prompted to consult with the called party.
- 5. Select **Yes** or **No** and follow the prompts to complete the transfer.

Date: November 2005, Release: MCS 5100 3.5.2 Documentation release: Standard 3.0 Publication number: NN10301-001

#### Answering a call

- Press the Handsfree key, the Line key, or pick up the handset.
- Or, press one of the following softkey options:
  - Aswer Answers the call.
  - Redrct Redirects the call to another party or location.
  - Dcline Rejects the call (you can provide a reason).
  - Ignre Call ringing stops (call is handled by the Personal Agent screening instructions).

#### View menu

Friends - View presence, call friend
Presence - Choose your presence status
Call Subject - Add, edit subjects
Reject Reason - Add, edit reasons
Line Information - View username, domain and feature activation information
Inbox - View, add, remove, call entries
Address book - View, call entries
Outbox - View, add, remove, call entries

#### Services menu

Stock Query - Set up stock quotes
Send IM - Send an instant message
Call Forward - Forward all calls
Do Not Disturb - Block all calls
User Login - Manually log in
User Logout - Log out
Retrieve Parked Call – Access parked call
Global Search – Search global address book
Program key – Use line buttons for features

## Config menu

Volume Setting – Adjust *Ring Pattern*, *Handset*, *Headset*, *Handsfree*, and *Alerting* volume

Contrast Setting - Adjust display contrast Preferences - Alpha Dialing, IM Display, Search Method, Ignore Action, Dialpad

Location - Set location for emergency services Language Preference – Change language Time Preferences - Date and time display Display Version - System information Reset Phone - Reconnect to server Switch Controller - Change servers